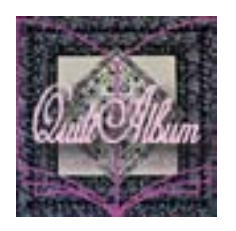

## MAKE BUSINESS CARDS

## *Use QuiltAlbum to make business cards with your quilt images!*

**QuiltAlbum lets you use your imported quilt images and details for many fun purposes greeting cards, quilt labels, and more.**

**You can even make your own personalized business cards!**

**First click the Go To Personalize button at the right of your window. In the Personalize window make sure all the Optional information is filled out that you want to appear on your business card. Then click the Print Setup button at the right of your screen.**

**In the Print Setup window, click on the pulldown menu below where ti says Format Selection at the top left. Select the Business Cards format.**

**You will see the standard text appear in the business card schematic at the left. We'll tell you in a bit how to adjust the color, size, and font of the text. You will need to adjust the font size if it does not all fit.**

**On the right side of the page, you can choose the image you want to show on your cards. Either choose one of your quilt images already stored in QuiltAlbum from the dropdown menu in the Select Picture panel; or drag and drop any picture into the window below (then click Switch To This Pic for it to appear in the business card).**

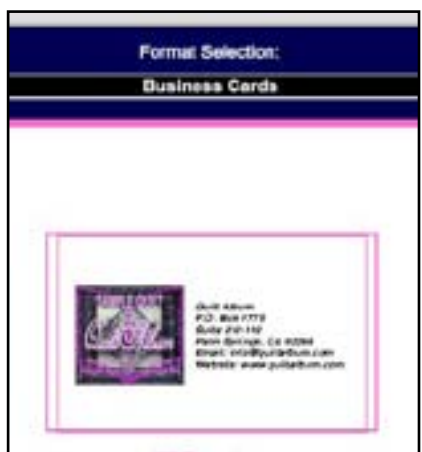

**You can adjust what text you want to appear from the Select Text Detail panel. Clicking the Yes or No buttons allows the text to show or not. If you want your email address, for example, to be prefaced with 'Email Address:', just add the word 'Address' in the corresponding Lead-In Text line.**

**Don't worry at this point if everything does not show in the schematic on the left. Just click the Modify Font button. A panel will pop up that allows you to make the text larger or smaller by clicking the + and - buttons, respectively. You can also change the font and the font color!**

**You will need to load your printer with Avery 8371 (or equivalent) business card stock - A4 printers will require local card stock. But we suggest you do a dry run on plain paper first to make sure everything looks right - using the Print button. Then you can make any necessary adjustments before printing on the card stock.**

**Your personalized business cards will be a hit!**